#### **How to Find your NGS Grade from a PDF File**

#### **1 Laptop and Mainframe**

### **2 Ipad**

## **1 Laptop and MainFrame**

There is more than one way to find your NGS grade from the NGS list. The quickest way that I have found is to press the CTRL Key and the F key together on your keyboard and the following pops up.

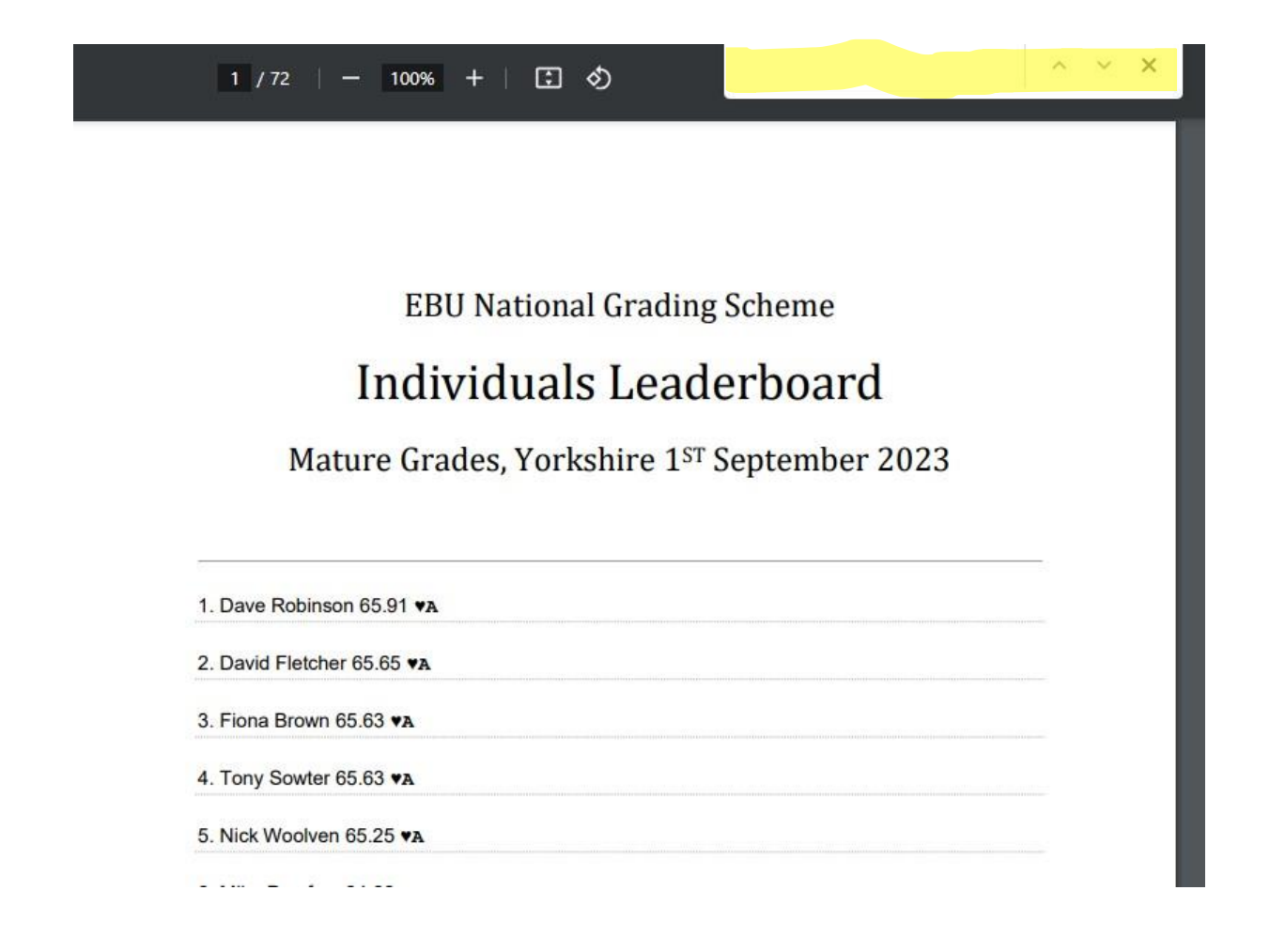

Type the name of the person you are searching for in this box.

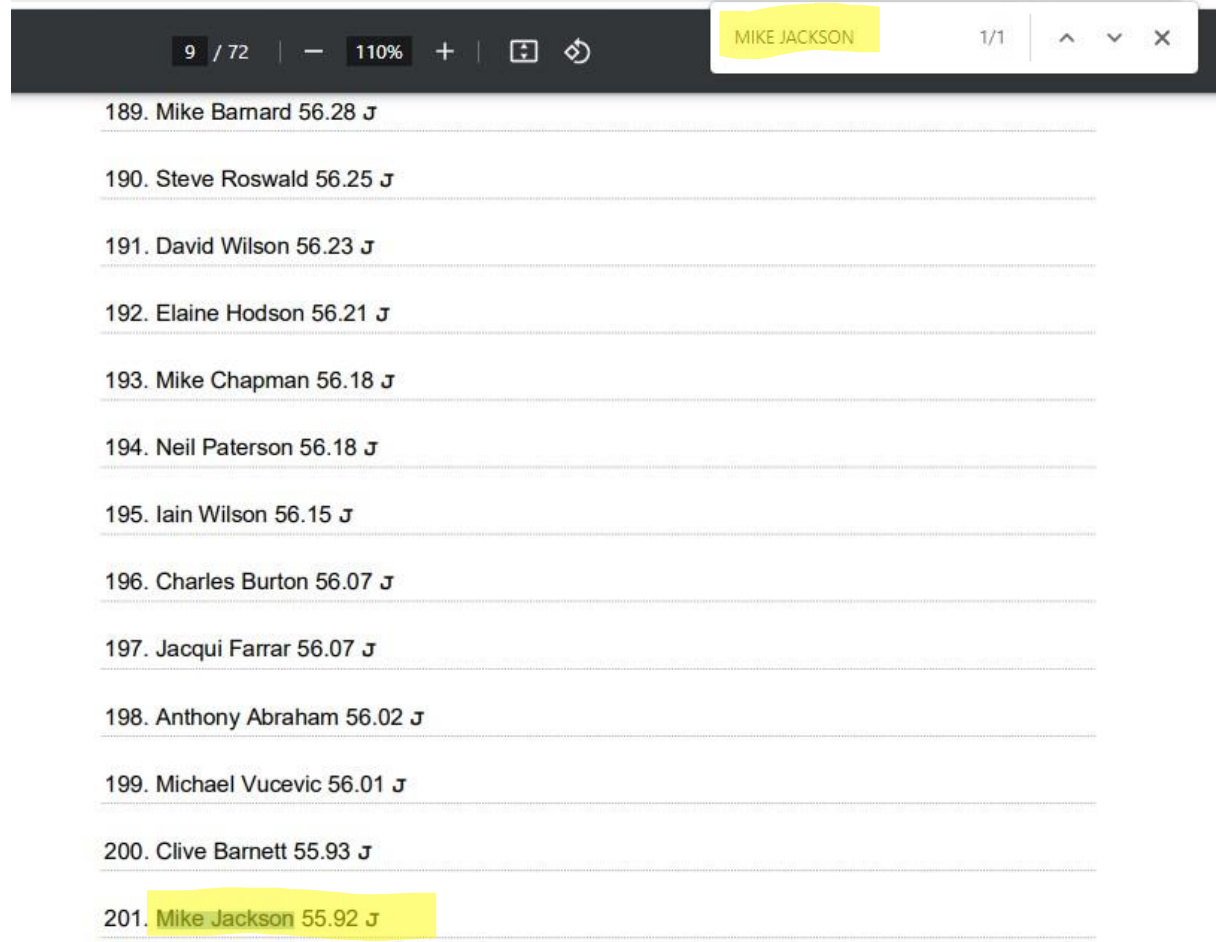

You can search for other players using the same box to check the NGS for the rest of your team to find their rank as of September the  $1<sup>st</sup>$  2023.

# **2 Ipad**

If you are using an Ipad your search will be similar but not in the same way. You need to select the icon that looks like

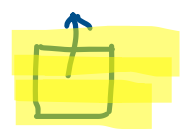

A number of options then come up. Select 'Find on Page' and enter the name of the person you are wanting to find the NGS for. This will then find the NGS grade for your selection. As with the laptop and Mainframe you can search for other players by repeating the process.